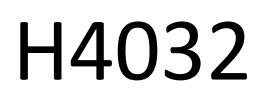

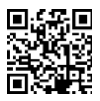

# Bezprzewodowy, zasilany bateryjnie wideodomofon **GoSmart Home IP-15S z Wi-Fi**

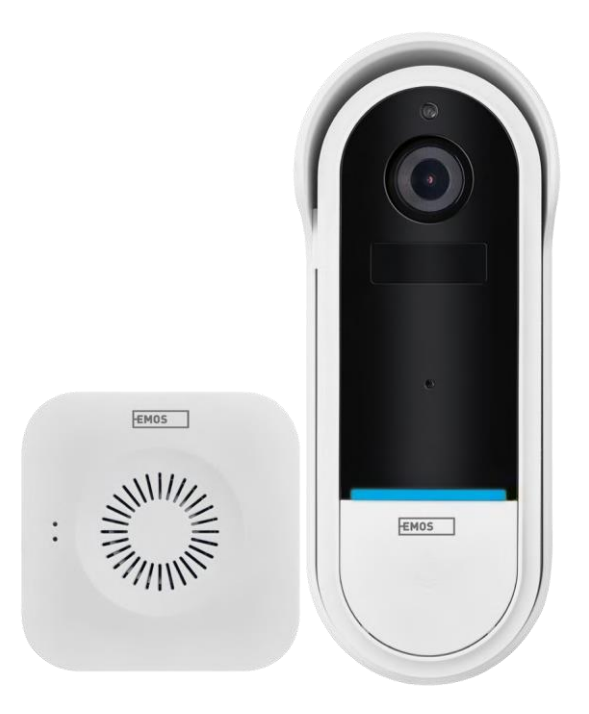

## m2 Spis treści

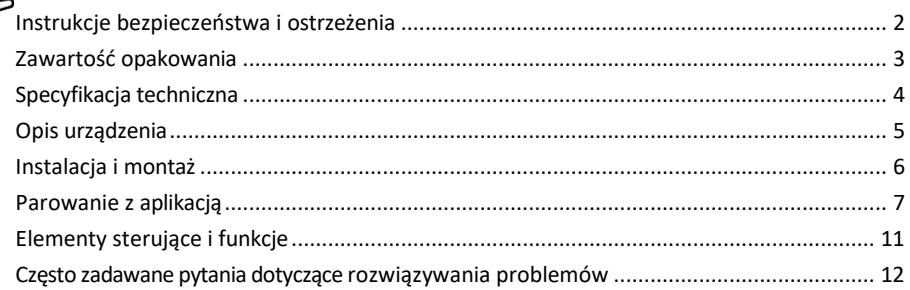

### <span id="page-1-0"></span>Instrukcje bezpieczeństwa i ostrzeżenia

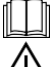

Przed użyciem urządzenia należy zapoznać się z instrukcją obsługi.

Należy przestrzegać instrukcji bezpieczeństwa zawartych w niniejszym podręczniku.

Nie wyrzucaj urządzeń elektrycznych jako niesegregowanych odpadów komunalnych, korzystaj z punktów zbiórki odpadów segregowanych. Aby uzyskać aktualne informacje na temat punktów zbiórki odpadów, należy skontaktować się z lokalnymi władzami. Jeśli urządzenia elektryczne są wyrzucane na wysypiska

śmieci, niebezpieczne substancje mogą przedostać się do wód gruntowych i

przedostają się do łańcucha pokarmowego i szkodzą zdrowiu.

EMOS spol. s r.o. oświadcza, że produkt H4032 jest zgodny z zasadniczymi wymaganiami i innymi stosownymi postanowieniami dyrektyw. Urządzenie może być swobodnie eksploatowane w UE.

Deklarację zgodności można znaleźć na stronie internetowej http://www.emos.eu/download.

Urządzenie może być eksploatowane na podstawie ogólnego zezwolenia nr VO-R/10/07.2021-8 z późniejszymi zmianami.

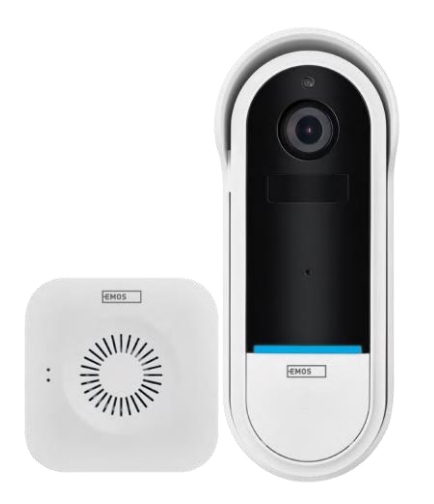

### <span id="page-2-0"></span>Zawartość

opakowania Dzwonek do drzwi Wi-Fi Bezprzewodowy dzwonek do drzwi Uchwyt Śruby Śrubokręt Kołek RESET Zasilacz Kabel USB 3× AA LR6 1,5 V Podręcznik

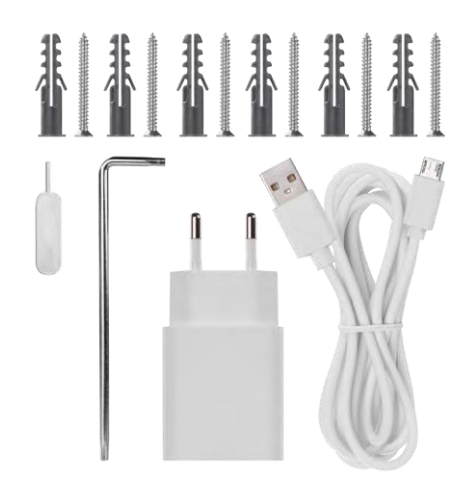

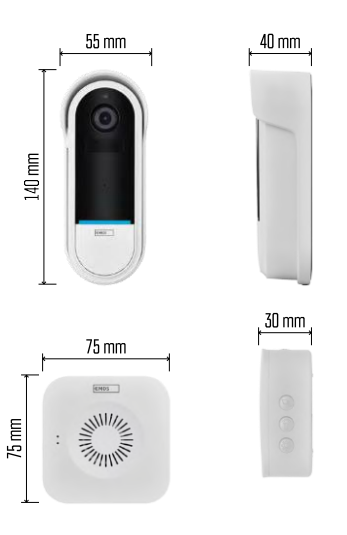

#### <span id="page-3-0"></span>Specyfikacja techniczna

Dzwonek do drzwi Wi-Fi: Zasilanie: DC 5 V/1 A, AC 12~24 V Wymiary:  $140 \times 55 \times 40$  mm Waga netto: 200 g Rozdzielczość: 1 920 × 1 080 Sensor: 1/2.9'' 2-megapikselowy CMOS Pojemność baterii: 5 200 mAh Zasięg detekcji PIR: 5 m Kąt PIR: 100° Obiektyw: 3,2 mm, F2.0 Pamięć masowa: Karta SD (maks. 128 GB), przechowywanie w chmurze Stopień ochrony: IP65 Aplikacja: EMOS GoSmart dla systemów Android i iOS Łączność: Wi-Fi 2,4 GHz (IEEE802.11b/g/n) Maksymalna liczba użytkowników: 4 Bezprzewodowy dzwonek do drzwi:

Zasilanie: 3× AA (LR6) 1,5 V Częstotliwość: 433,92 MHz ±250 kHz Odległość: ok. 80 m (otwarta przestrzeń)

Zawiadomienie

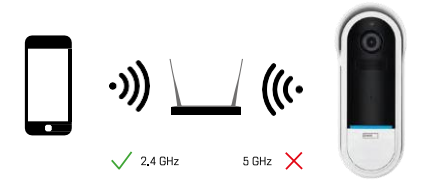

Kamera obsługuje tylko Wi-Fi 2,4 GHz (nie obsługuje 5 GHz).

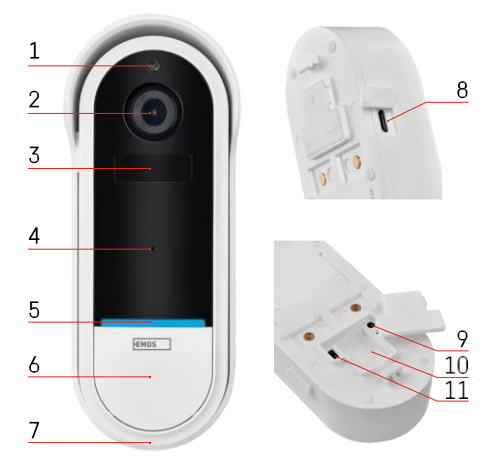

### ENT  $= 5$ 3 1 4  $\overline{2}$ 5

#### <span id="page-4-0"></span>Opis urządzenia

Opis jednostki zewnętrznej

- 1 Czujnik światła
- 2 Obiektyw
- 3 Czujnik PIR (czujnik ruchu)
- 4 Mikrofon
- 5 Dioda LED stanu:
	- Powoli migające czerwone światło: oczekiwanie na połączenie sieciowe
	- Szybko migające czerwone światło: podłączenie do sieci elektrycznej
	- Stałe niebieskie światło: kamera działa prawidłowo
	- Stałe czerwone światło: zgłaszanie usterki
- 6 Przycisk dzwonka
- 7 Głośnik
- 8 Wejście micro USB
- 9 Przycisk RESET
- 10 Gniazdo kart SD
- 11 Przycisk wł.

Opis bezprzewodowego dzwonka do drzwi

- 1 Kontrolka stanu LED
	- Migające czerwone światło: gotowy do parowania
	- Migające niebieskie światło: dzwonienie
- 2 Głośnik
- 3 Objętość
- 4 Melodie
- 5 Przycisk parowania
- 6 Micro-USB

### <span id="page-5-0"></span>Instalacja i montaż Instalacja kamery na ścianie

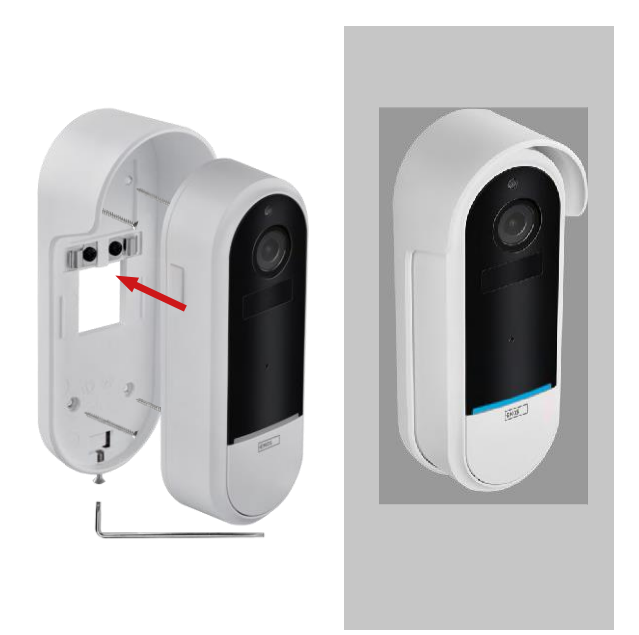

- 1. Przymocuj wspornik do ściany za pomocą śrub montażowych.
- 2. Zamontuj kamerę w uchwycie i zabezpiecz ją śrubą.

Parowanie bezprzewodowego dzwonka do drzwi z dzwonkiem Wifi

- 1. Naciśnij przycisk" $\tilde{Q}$ <sup>3</sup> "przez 2 sekundy, dioda LED stanu zacznie powoli migać na czerwono, a dzwonek do drzwi przejdzie w tryb parowania.
- 2. Następnie naciśnij przycisk dzwonka na dzwonku do drzwi Wi-Fi, gdy dioda LED stanu zgaśnie, a melodia zostanie automatycznie odtworzona - parowanie powiodło się.

Rozłącz bezprzewodowy dzwonek do drzwi z dzwonkiem Wi-Fi:

- 1. Naciśnij przycisk" $\mathbb{Q}$ <sup>3</sup> "przez 5 sekund.
- 2. Urządzenie przełącza się do ustawień fabrycznych

### <span id="page-6-0"></span>Parowanie z aplikacją

Instalowanie aplikacji EMOS GoSmart

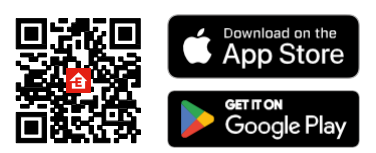

- Aplikacja jest dostępna dla systemów Android i iOS w sklepach Google Play i App Store.
- Zeskanuj kod QR, aby pobrać aplikację.

#### Aplikacja mobilna EMOS GoSmart

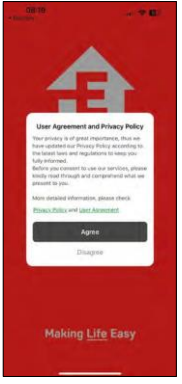

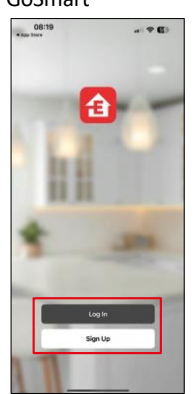

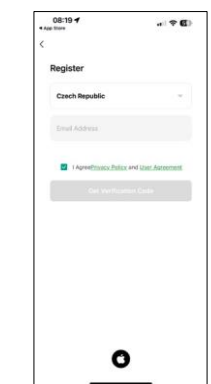

Otwórz aplikację EMOS GoSmart i potwierdź politykę prywatności, a następnie kliknij przycisk Zgadzam się. Wybierz opcję rejestracji.

Wprowadź nazwę ważnego adresu e-mail i wybierz hasło. Potwierdź swoją zgodę na politykę prywatności. Wybierz opcję rejestracji.

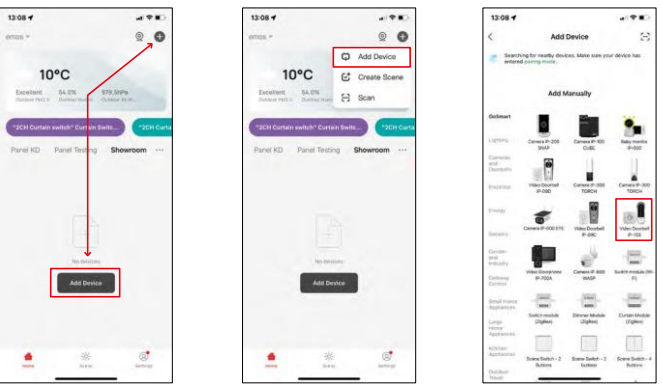

Wybierz opcję Dodaj urządzenie.

Wybierz kategorię produktów GoSmart i wybierz Wideodomofon IP-15S.

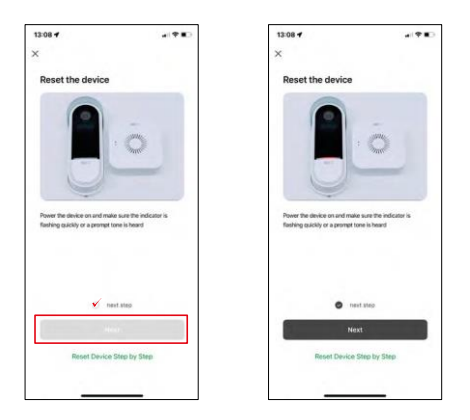

Zresetuj urządzenie za pomocą przycisku RESET z tyłu kamery i kontynuuj korzystanie z aplikacji.

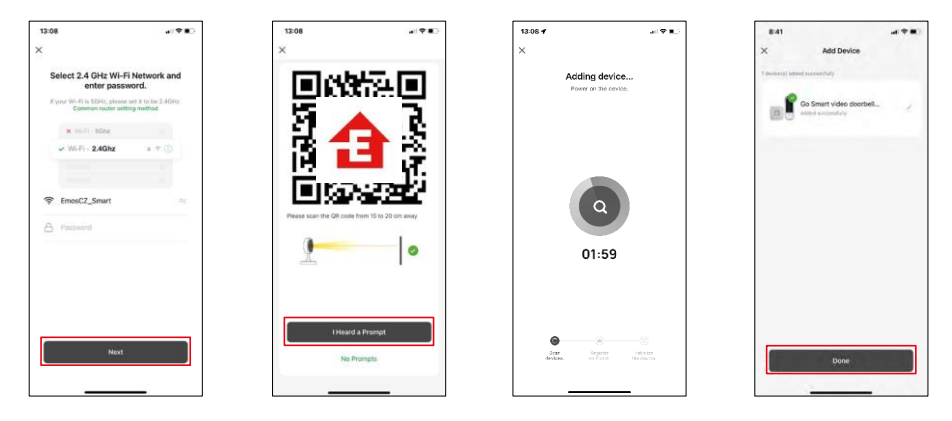

Wprowadź nazwę i hasło sieci Wi-Fi. Informacje te pozostają zaszyfrowane i służą do zdalnej komunikacji kamery z urządzeniem mobilnym.

Na wyświetlaczu urządzenia mobilnego pojawi się kod QR.

Umieść kod QR przed obiektywem aparatu.

Potwierdź, że usłyszałeś sygnał dźwiękowy oznaczający pomyślne

sparowanie. Urządzenie zostanie automatycznie znalezione.

Urządzenie jest sparowane i gotowe do użycia.

#### Ikony i kontrolki

Opis elementów sterujących w aplikacji

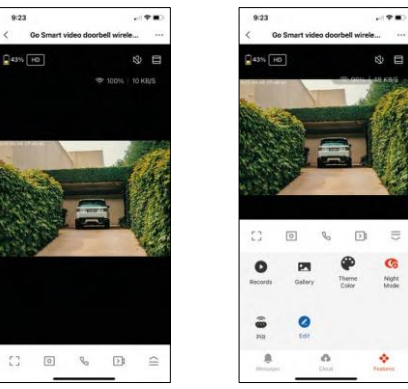

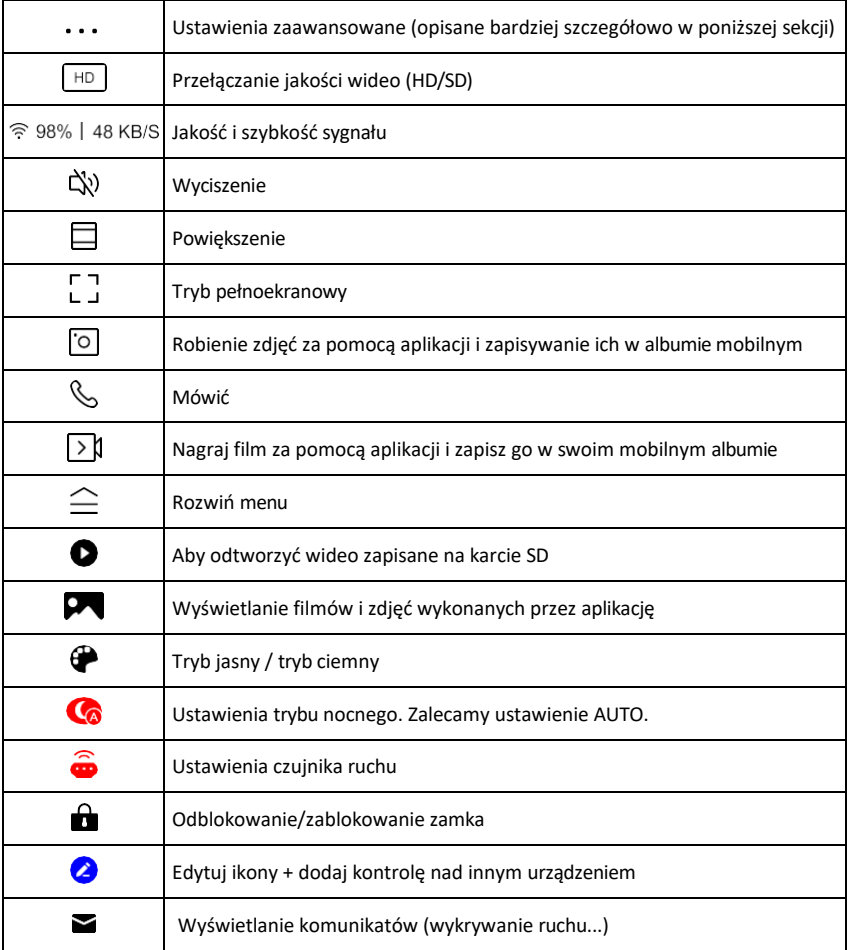

 $\equiv$ 

#### Opis ustawień rozszerzenia

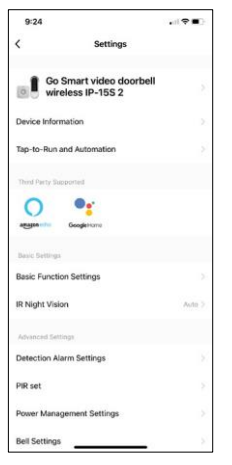

- Informacje o urządzeniu podstawowe informacje o urządzeniu i jego właścicielu.
- Tap-to-Run i Automatyzacja Przeglądanie scen i automatyzacji przypisanych do urządzenia. Tworzenie scen jest możliwe bezpośrednio w menu głównym aplikacji w sekcji

"Sceny". W przypadku H4032 może to być na przykład automatyzacja, w której wykrywanie ruchu będzie aktywowane między 18:00 a 7:00.

- Ustawienia funkcji podstawowych włączanie/wyłączanie podstawowych funkcji sterowania, takich jak automatyczne obracanie ekranu lub znak wodny z wyświetlaniem godziny i daty. Innym ważnym ustawieniem jest możliwość wyboru komunikacji jedno- lub dwukierunkowej.
- IR Night Vision ustawienie podświetlenia urządzenia w podczerwieni. Ta sama funkcja zarządza ustawieniami trybu nocnego w panelu głównym urządzenia.
- Ustawienia alarmu wykrywania ustawienia alarmu.
- Obszar aktywności Ustaw strefę, w której kamera rejestruje ruch. Na przykład, jeśli kamera wykrywa drogę, nie chcesz, aby kamera ostrzegała Cię o każdym przejeżdżającym samochodzie, więc ta funkcja pozwala wybrać obszar, który będzie wykrywany przez czujnik ruchu.

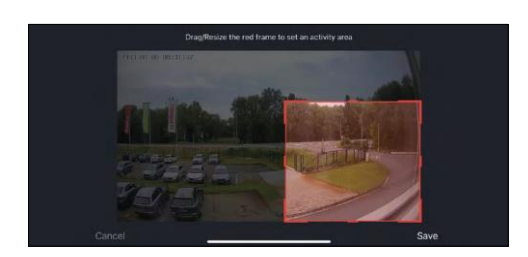

- Filtrowanie ludzkiego ciała Rozpoznawanie konturów ludzkiego ciała. Po włączeniu tej funkcji urządzenie nie powinno ostrzegać o każdym ruchu, ale tylko wtedy, gdy rozpozna ludzkie ciało.
- PIR Set włączanie/wyłączanie czujnika r u c h u i ustawianie jego czułości.
- Ustawienia zarządzania energią wyświetla aktualny stan baterii, źródło zasilania i włącza powiadomienia, jeśli bateria spadnie poniżej określonego procentu.
- Ustawienia dzwonka Konfiguracja bezprzewodowego dzwonka do drzwi. Aplikacja poprosi o tę konfigurację podczas parowania urządzenia. Wybierz "Typ dzwonka bezprzewodowy" dla prawidłowego działania.

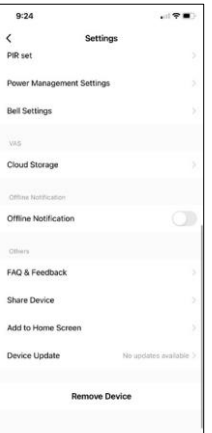

- Przechowywanie w chmurze ustawienia przechowywania w chmurze. Chmura nie jest dołączona do zestawu, ale można ją dodatkowo zakupić za pośrednictwem aplikacji.
- Powiadomienie offline aby uniknąć ciągłych przypomnień, powiadomienie zostanie wysłane, jeśli urządzenie pozostanie w trybie offline przez ponad 30 minut.
- FAQ i opinie Zobacz najczęściej zadawane pytania wraz z ich rozwiązaniami oraz możliwość wysłania pytania/sugestii/opinii bezpośrednio do nas.
- Udostępnianie urządzenia udostępnianie zarządzania urządzeniem innemu użytkownikowi
- Dodaj do ekranu głównego Dodaj ikonę do ekranu głównego telefonu. Dzięki temu krokowi nie musisz za każdym razem otwierać urządzenia za pomocą aplikacji, ale po prostu kliknij bezpośrednio na dodaną ikonę, a przeniesie Cię ona bezpośrednio do widoku kamery
- Aktualizacja urządzenia Aktualizacja urządzenia. Opcja włączenia

automatycznych aktualizacji

• Usuń urządzenie - usuń i odparuj urządzenie. Ważny krok, jeśli chcesz zmienić właściciela urządzenia. Po dodaniu urządzenia do aplikacji jest ono sparowane i nie można go dodać do innego konta.

#### <span id="page-11-0"></span>Elementy sterujące i funkcje

#### Nagrywanie na kartę SD

Jedną z podstawowych funkcji domowego systemu bezpieczeństwa jest funkcja nagrywania na kartę SD.

Kamera jest zasilana bateryjnie, więc aby oszczędzać baterię i miejsce na karcie SD, nie nagrywa w sposób ciągły, ale tylko kilka sekund materiału, gdy czujnik PIR wykryje ruch.

Kamera obsługuje karty SD o maksymalnym rozmiarze 128 GB w formacie FAT32. Wystarczające są jednak karty SD o pojemności 32 GB. Po zapełnieniu karty SD nagrania są automatycznie nadpisywane.

#### <span id="page-12-0"></span>Często zadawane pytania dotyczące rozwiązywania problemów

Nie mogę sparować urządzeń. Co mogę zrobić?

- Upewnij się, że korzystasz z sieci Wi-Fi 2,4 GHz i masz wystarczająco silny sygnał.
- Zezwól aplikacji na wszystkie uprawnienia w ustawieniach.
- Upewnij się, że korzystasz z najnowszej wersji mobilnego systemu operacyjnego i najnowszej wersji aplikacii.

Słyszą mnie na zewnątrz, ale ja nie słyszę dźwięku na zewnątrz / Słyszę dźwięk na zewnątrz, ale oni nie słyszą mnie.

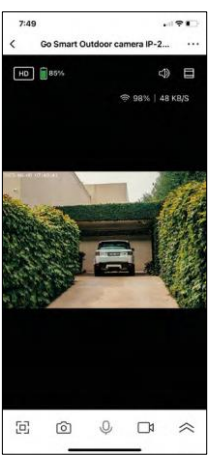

- Upewnij się, że przyznałeś aplikacji wszystkie uprawnienia, zwłaszcza do mikrofonu.
- Problemem może być również komunikacja jednokierunkowa. Jeśli na dole widoczna jest ikona: $\bigcup$ . oznacza to, że urządzenie jest ustawione na komunikację jednokierunkową.
- Aby to skorygować, przejdź do menu "Ustawienia funkcji podstawowych" i ustaw "Tryb rozmowy" na "Rozmowa dwukierunkowa". Menu to można znaleźć w ustawieniach wewnętrznych (patrz rozdział "Opis ustawień wewnętrznych").
- Prawidłowa ikona dla komunikacji dwukierunkowej wygląda następująco:  $\mathbb{Q}$

Nie otrzymuję powiadomień, dlaczego?

- Zezwól aplikacji na wszystkie uprawnienia w ustawieniach.
- Włącz powiadomienia w ustawieniach aplikacji (Ustawienia -> Powiadomienia aplikacji).

Jakiej karty SD mogę użyć?

• Karta SD o maksymalnej pojemności 128 GB i minimalnej klasie prędkości CLASS 10 w formacie FAT32.

Czy po zapełnieniu pamięci karty SD najstarsze zapisy są automatycznie nadpisywane, czy też użytkownik musi usunąć je ręcznie?

• Tak, rekordy są nadpisywane automatycznie.

Kto może korzystać ze sprzętu?

- Obiekty muszą zawsze mieć administratora (właściciela).
- Administrator może udostępniać sprzęt pozostałym członkom gospodarstwa domowego i przypisywać im uprawnienia